# Wired and Wireless Security with RADIUS Servers

Dr. Bill Wiecking
Volcano Wireless Networks
Hawai'i Preparatory Academy
Apple Distinguished Educator
wiecking@mac.com

### Wireless Security Issues

- Two main concerns:
  - o integrity/security of the data passing on the network
  - @ access to the network

- Solutions
  - VPN for secure tunnel
  - 802.1x/WPA2 for encrypted authentication

#### Access Control Basics

#### Access Control History:

- No Access Control
- WEP (passwords, easily broken)
- MAC authentication-based on wireless hardware address
- WPA/WPA2-based on the 802.1x standard
  - TKIP (temporal Key integrity protocol-password changes frequently)
  - TTLS-EAP (tunneled authentication protocols, processes)
  - © CCMP and MIC (data integrity checks)
  - Can be personal (negotiation with AP) or Enterprise (RADIUS server)

#### Authentication: why is it so important?

- Open access points are similar to leaving an ethernet cable in your parking lot: they expose everything on your network to interlopers
- If you deal with any health records, HIPAA outlines fines for allowing access to these records
- As a wireless client, anyone authenticated has more access to your data (see interarchy demo)
- Note that VPN mitigates this vulnerability
- Man-in-the-middle attacks involve an attacker masquerading as an AP to get your login info/sensitive data (coffee shop example-Kismac)
- Solution: 802.1x and the EAPS (Extensible Authentication Protocols)

#### 802.1x

- WEP: AP and client agree on a password, this is used to control access
- Problem: the key is used repeatedly, so can be cracked (see Kismac)
- Solution: Make the keys change (TKIP)
- Problem: how to agree on the first key in the open?
- Solution: 802.1x authentication to the host
- Host: Access point-can negotiate this authentication solo (WPA2 personal mode) or pass on the requests to a central server (WPA2 Enterprise, with RADIUS server)
- © Problems: some legacy and PC users may not be able to play, so the security falls to the lowest common denominator (fence analogy)

#### Authentication options

#### MAC address authentication:

- Add users (mac or pc) to Access Point Access Control List (ACL)
- Good practice: export ACL as text/excel file and upload to other APs
- @Good points: no user intervention required, can be added on the fly
- Bad point: can be spoofed using Kismac and unix tools

#### WPA2 personal authentication:

- Add user accounts to access point
- Setup 802.1x on client machines, using login and password from AP
- Good points: stronger than MAC ACL
- Bad point: need to manage separate access points (this may be a good thing)

#### WPA2 enterprise authentication:

- Add user accounts to RADIUS server
- Setup 802.1x on client machines, using login and password from AP
- Good points: central administration, no restart of AP needed to add users
- Much easier logging and detection of attacks

## Elektron: what is it?

- **Basic**: HW address management: Hands-off, centrally located, no restart needed on Access Points, can be an import/export from other apps (xls, billing?)
- Advanced: 802.1X authentication: time sensitive passwords, public key encryption, various types of authentication, can be used as one stop shop: access points and managed switches can use the same 802.1X server

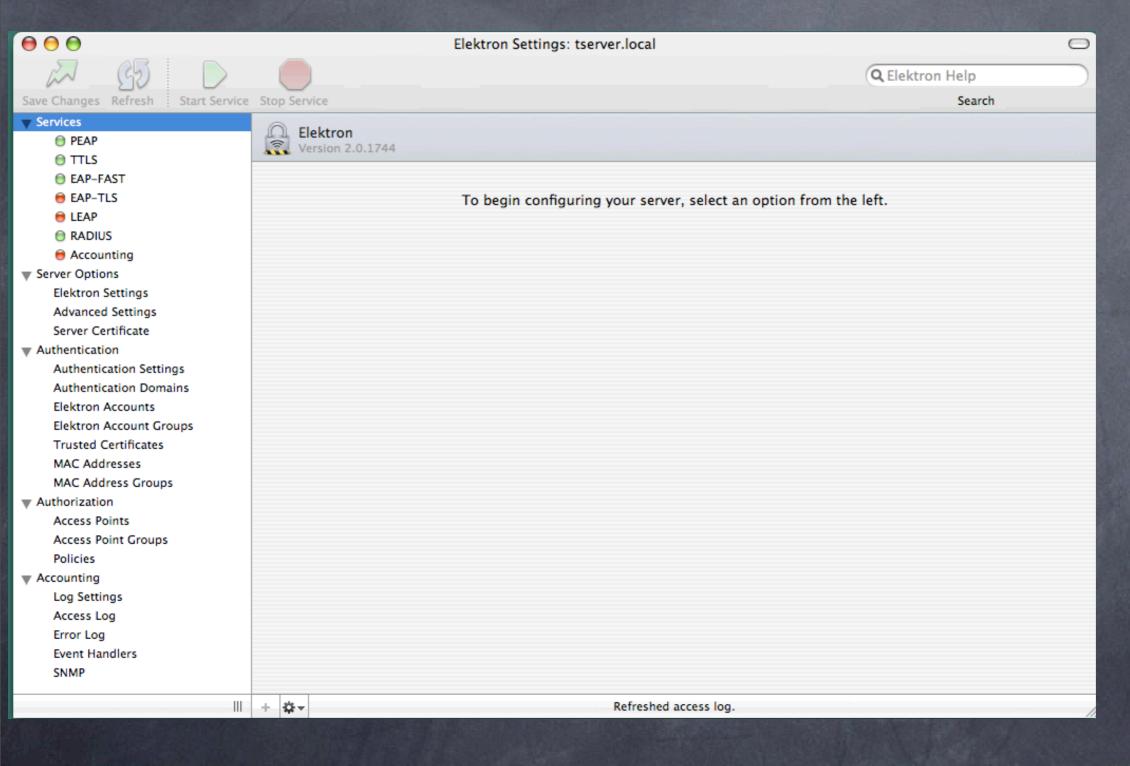

▶ Can be used as pure MAC based or as
WPA2 server
▶Note services on left

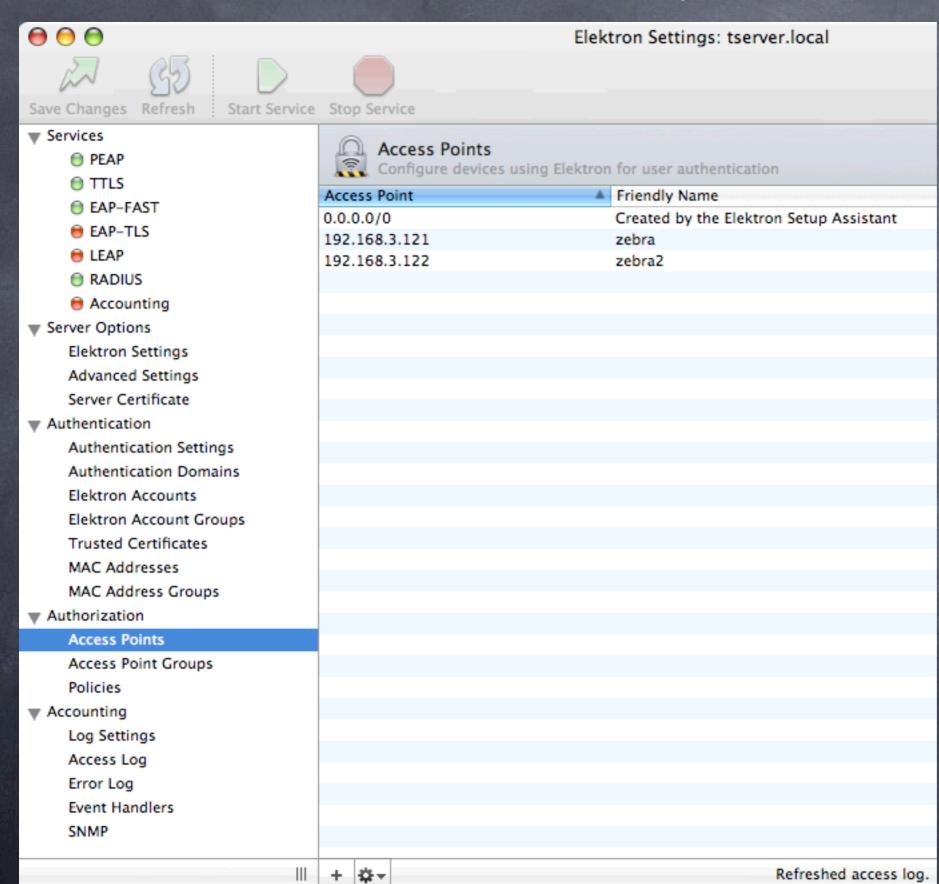

Accesspointcapture

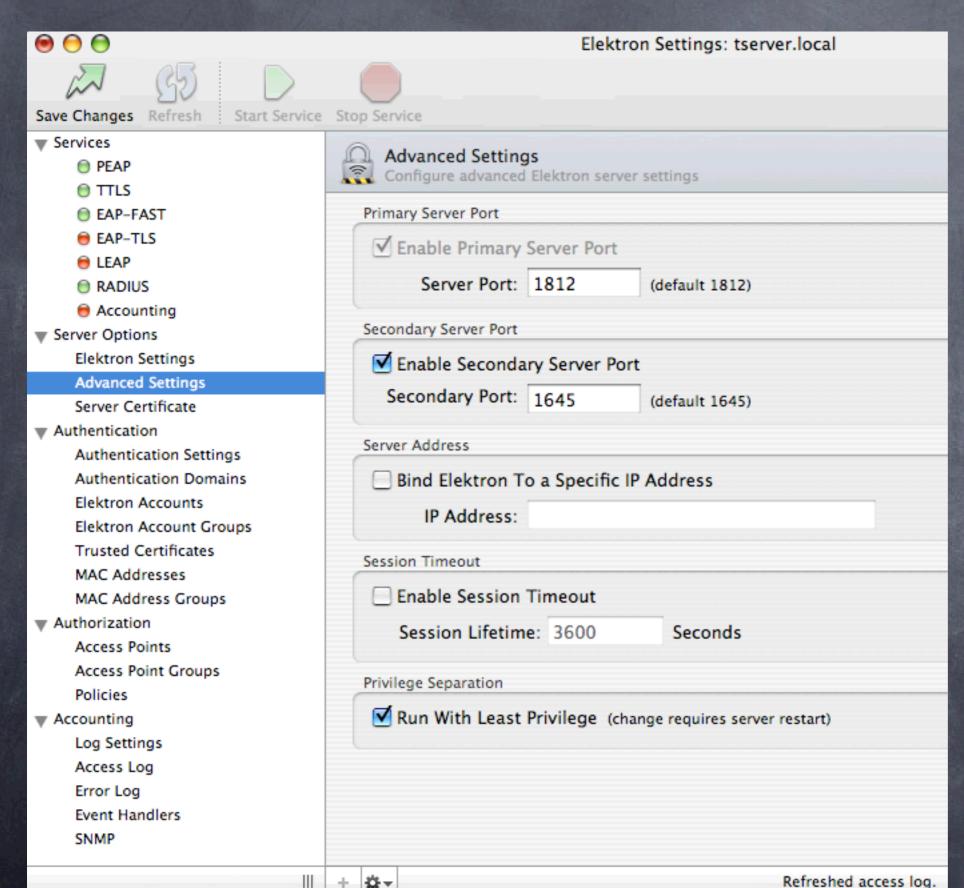

See default and secondary ports on Access Point setup screens as well

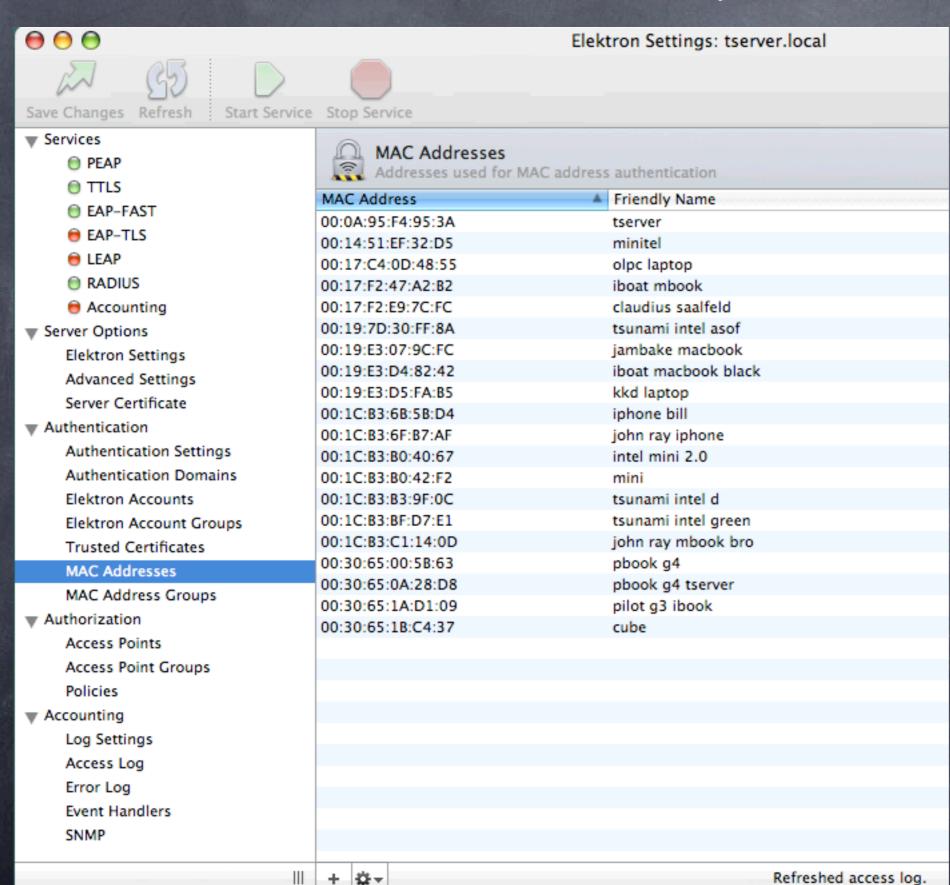

MACAddress listGroupslisted below

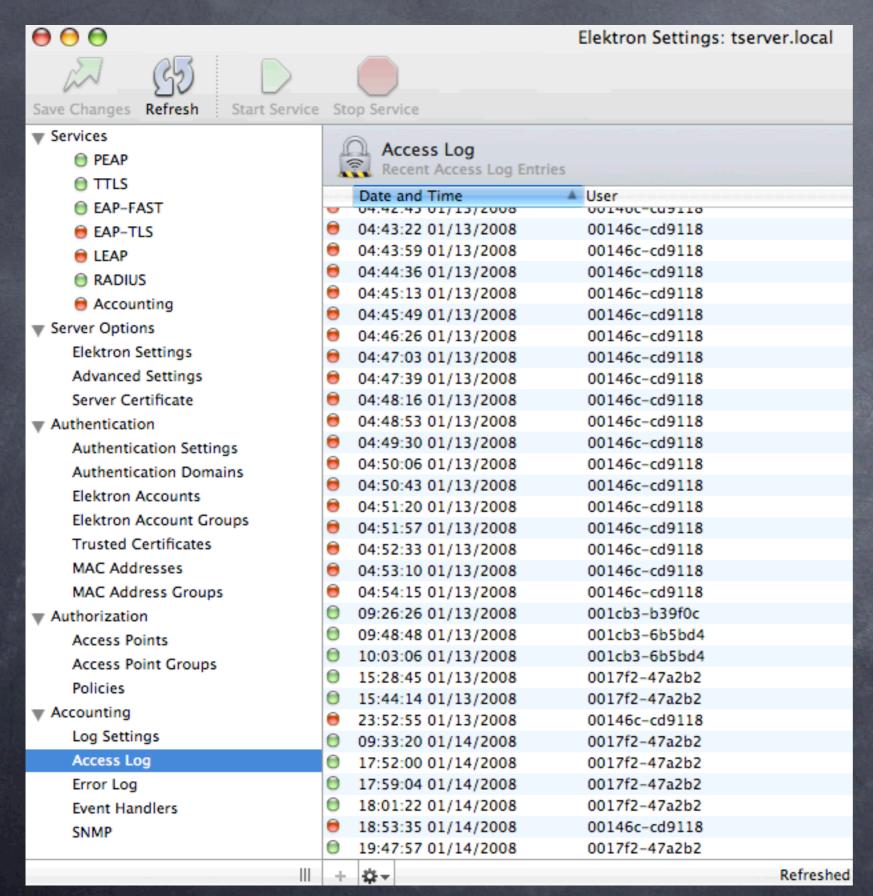

- ▶ Access log
- Note red dots are unauthorized attempts
- ▶ Green dots are OK connections
- ▶ Can be used to determine MAC address

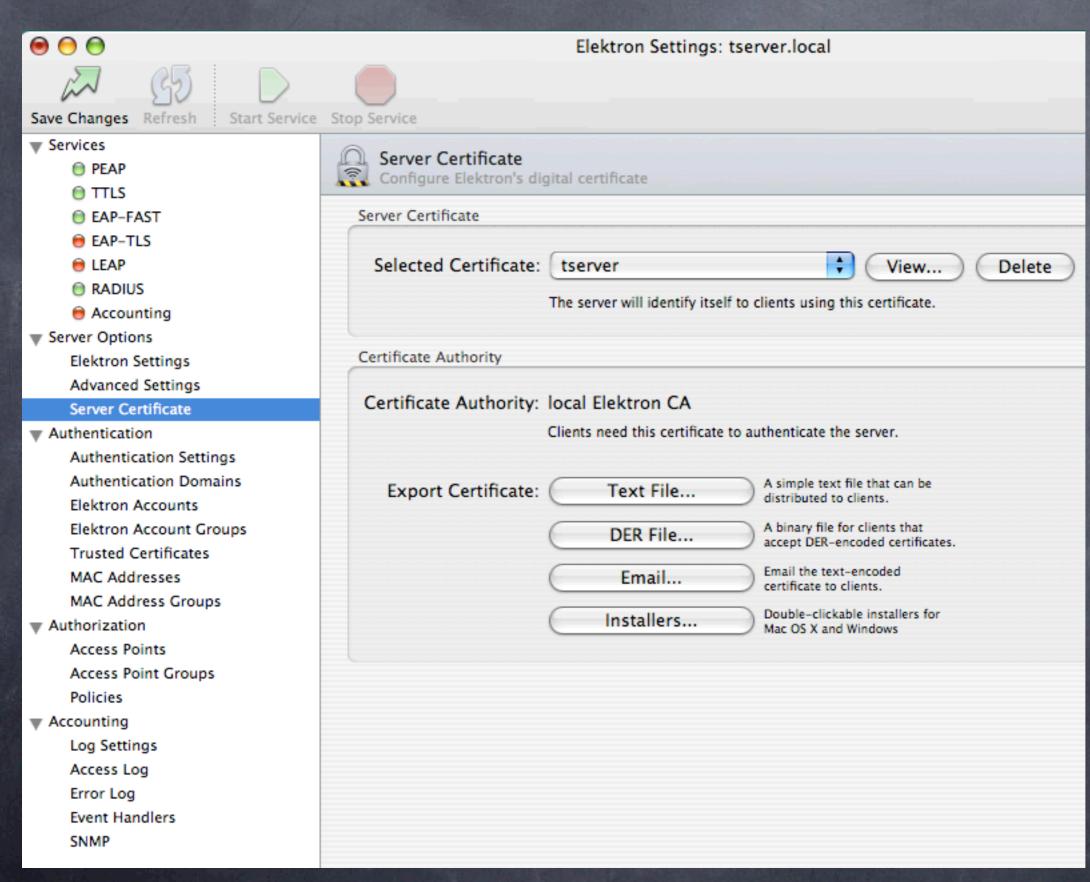

▶ Certificates
can be
Verisign,
Thawte or
self-signed
▶ Generates
Windows exe
file for
installation

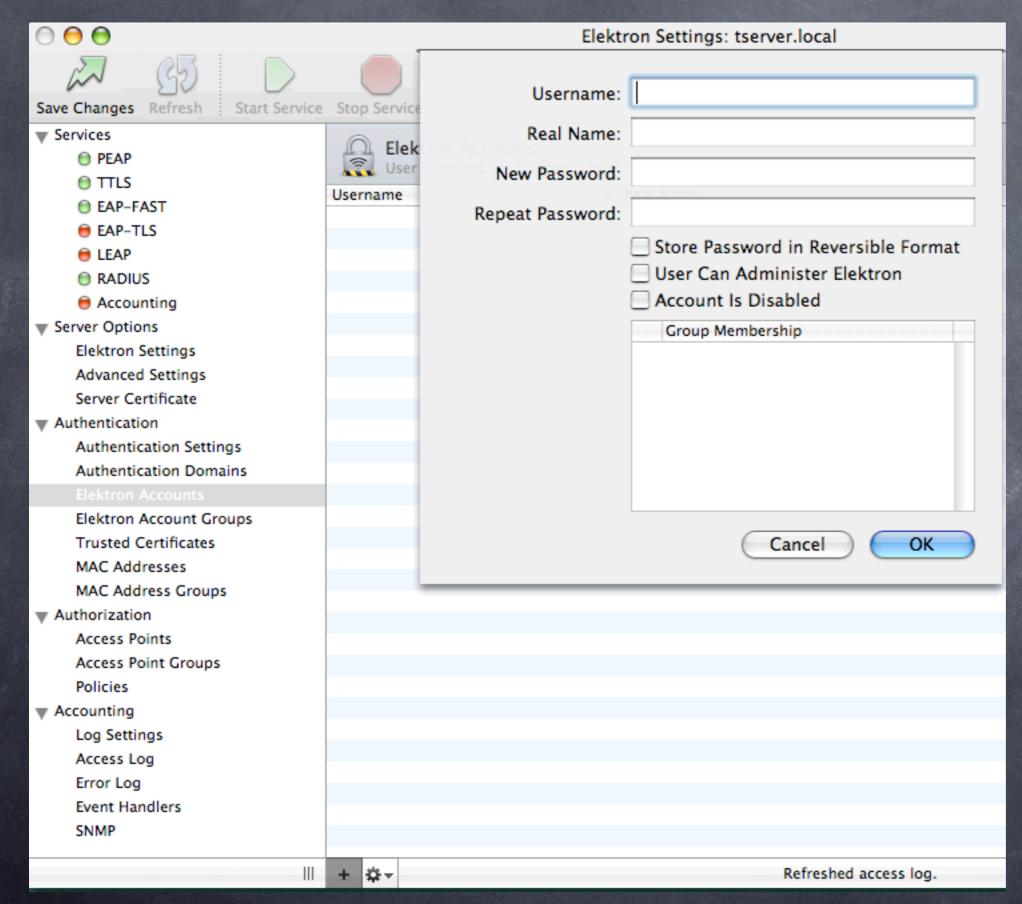

▶ Adding users for WPA2 authentication

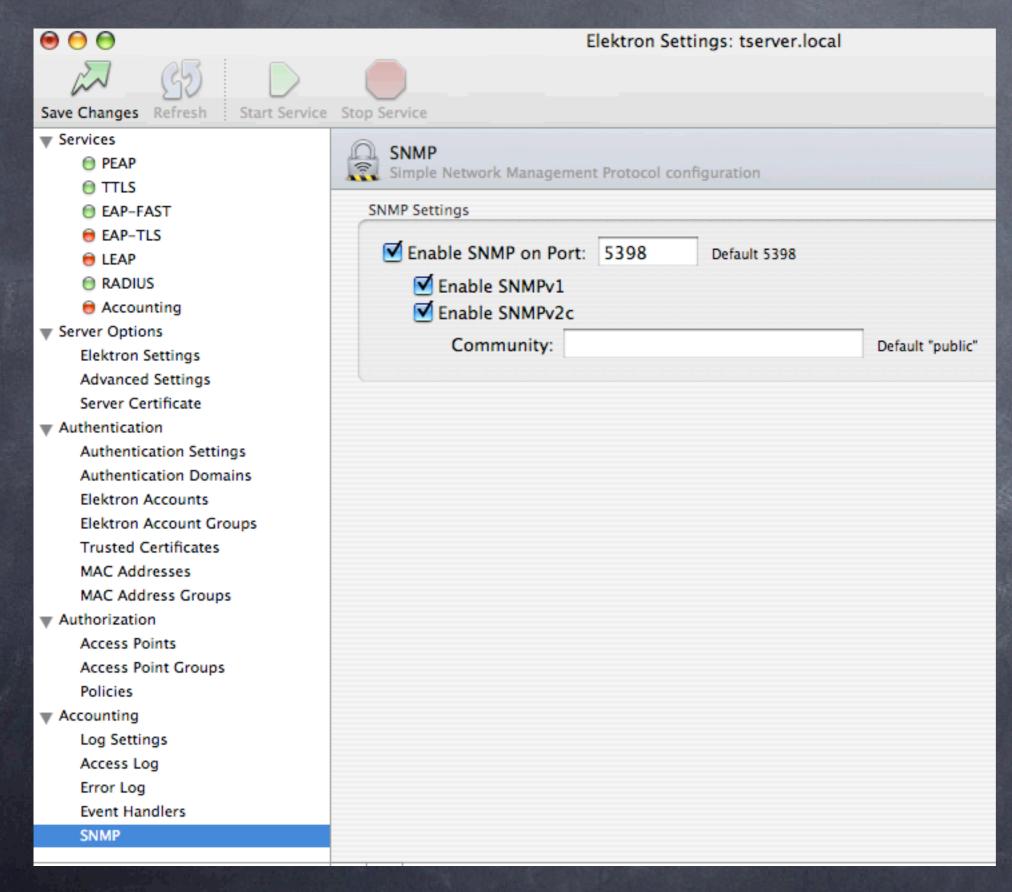

- SNMP access
- ▶ Good idea for monitoring with Intermapper/ Cybergauge

#### Elektron Server RADIUS

#### Strong Points:

- Cheaper than Leopard Server
- Runs on client (Mac OS 10.3, 10.4, 10.5) not server
- More flexible (MAC ACL and/or WPA2)
- @ 802.1x security with relatively little hassle
- Integrates with Open Directory
- @ Can also run an independent access list (good with limited server versions)
- Many users centrally administered, easier than WPA2 personal
- @ Can export certificates for mac, pc users

#### Weak points:

Extra cost if you already own Leopard Server

Client configurations: Tiger and Leopard

# Tiger client WPA2 setup

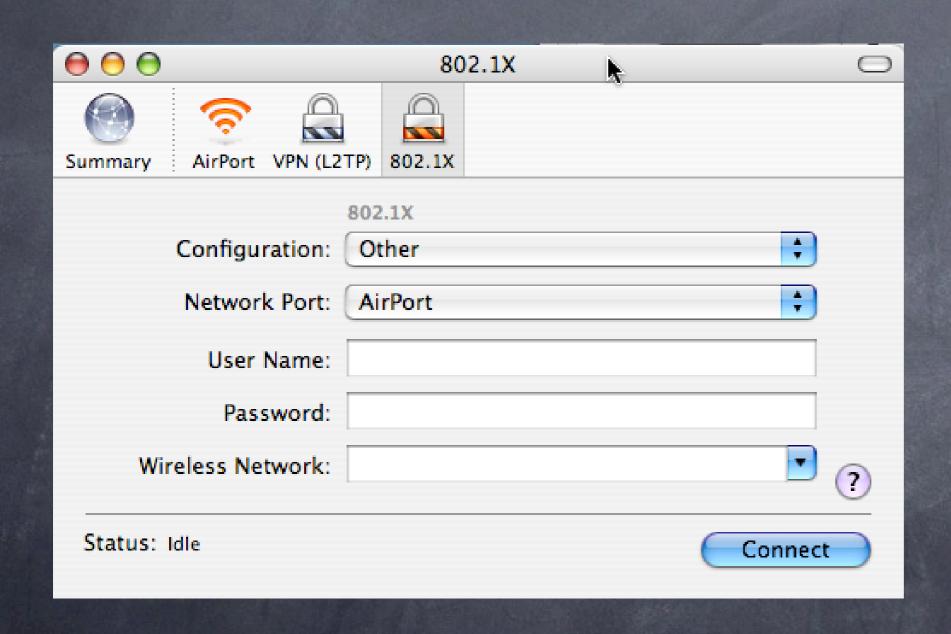

▶802.1x setup screen on Tiger client

# Tiger Client WPA2 config

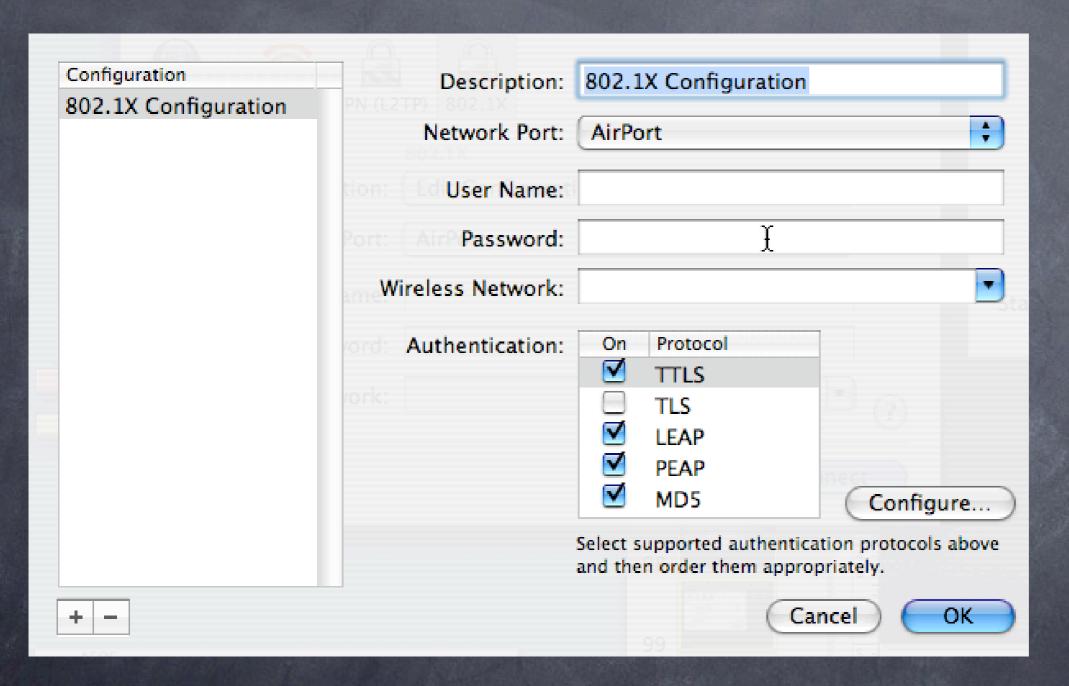

Note Protocols below, can be wireless or wired (managed switches)

# Leopard Client WPA2 config

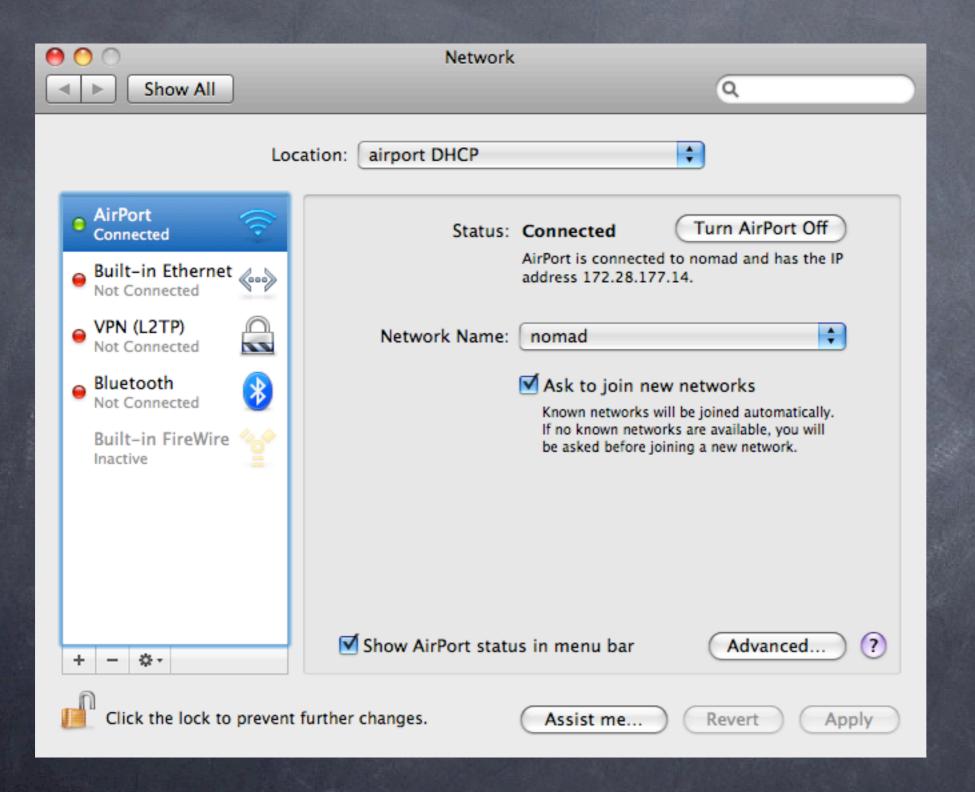

Network settings control panel

# Leopard Client WPA2 config

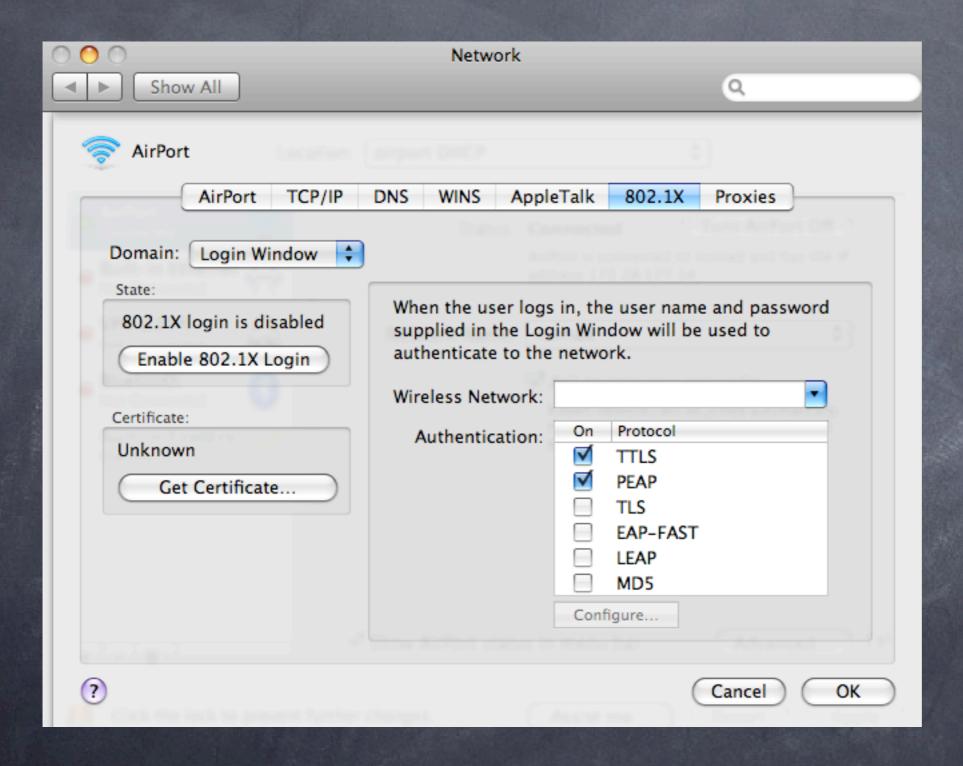

▶802.1x control panel

# Leopard Client WPA2 config

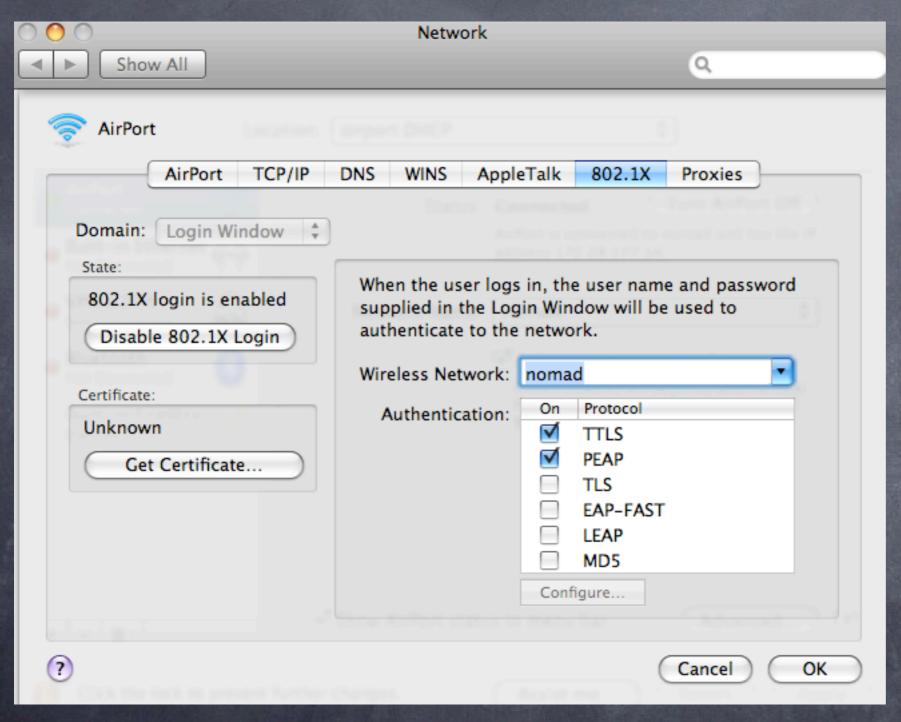

Note network selection option Mac OSX Leopard Server: WPA2 RADIUS server

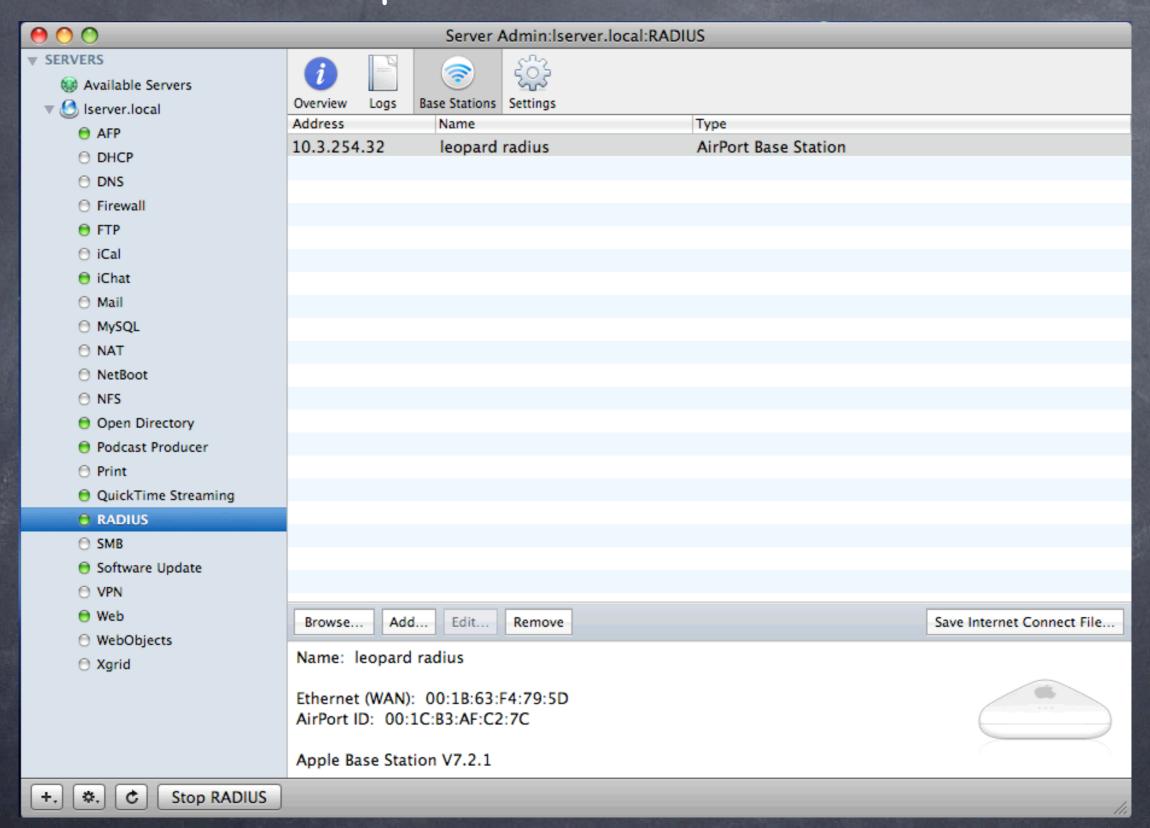

#### Choose an AirPort Base Station:

| Name                       | IP Address   |      |
|----------------------------|--------------|------|
| physics                    | 10.1.254.170 |      |
| Systems Engineer Office    | 10.1.6.1     | •    |
| Language Building Closet   | 10.2.6.3     | - 11 |
| Taylor Commons Main/Access | 10.1.6.3     |      |
| Housekeeping Remote        | 10.6.6.2     |      |
| Auxiliary Programs Open    | 10.1.6.2     | ĭ    |
| Accounting Open            | 10.1.6.7     | ¥    |
| Dyer Library               | 10.4.6.1     |      |

Name: Kindergarten

Ethernet (LAN): 00:11:24:6C:18:00 Ethernet (WAN): 00:11:24:6C:18:01 AirPort ID: 00:11:24:98:38:49

Apple Base Station V5.7

#### AirPort administrator password:

Adding an AirPort Base Station will configure it to use WPA2 Enterprise for client authentication via TTLS. It will also set a random Shared Secret for communication between the base station and the RADIUS service on the server.

Cancel

Add

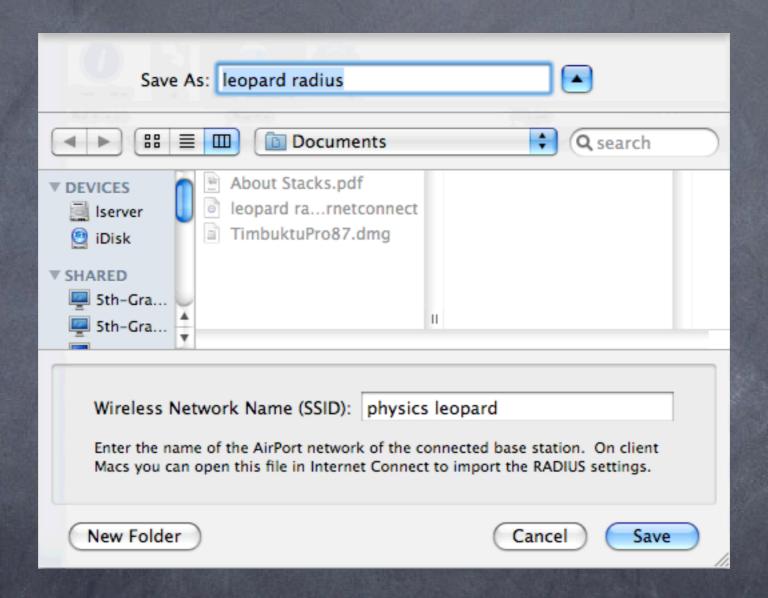

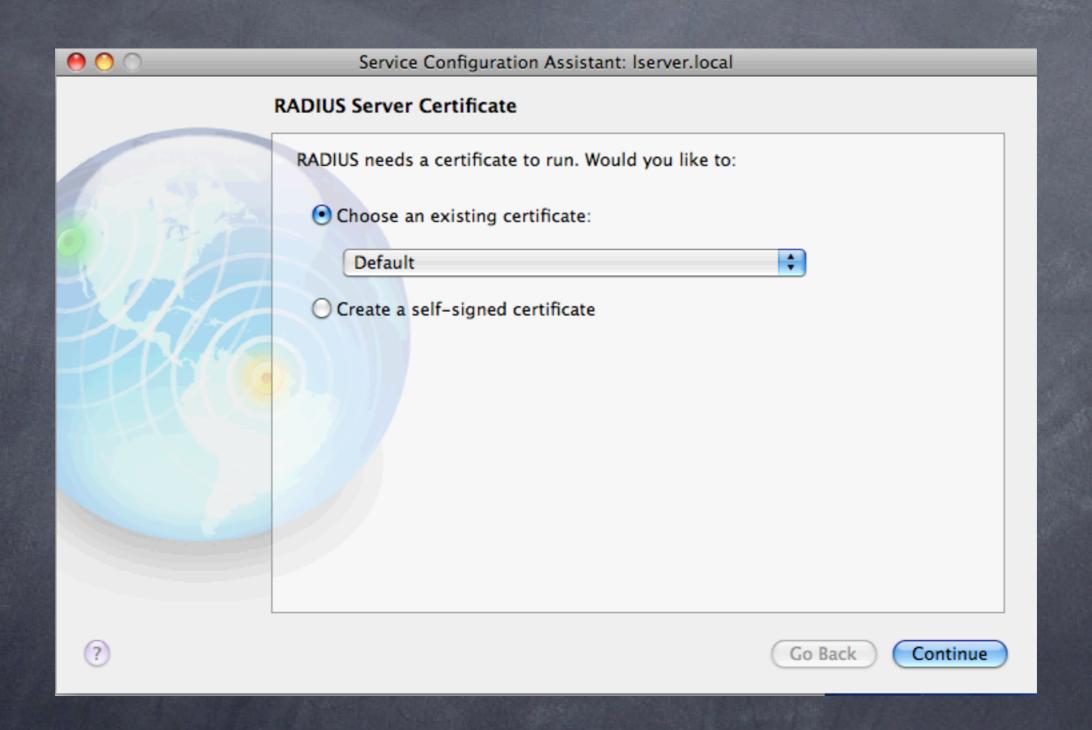

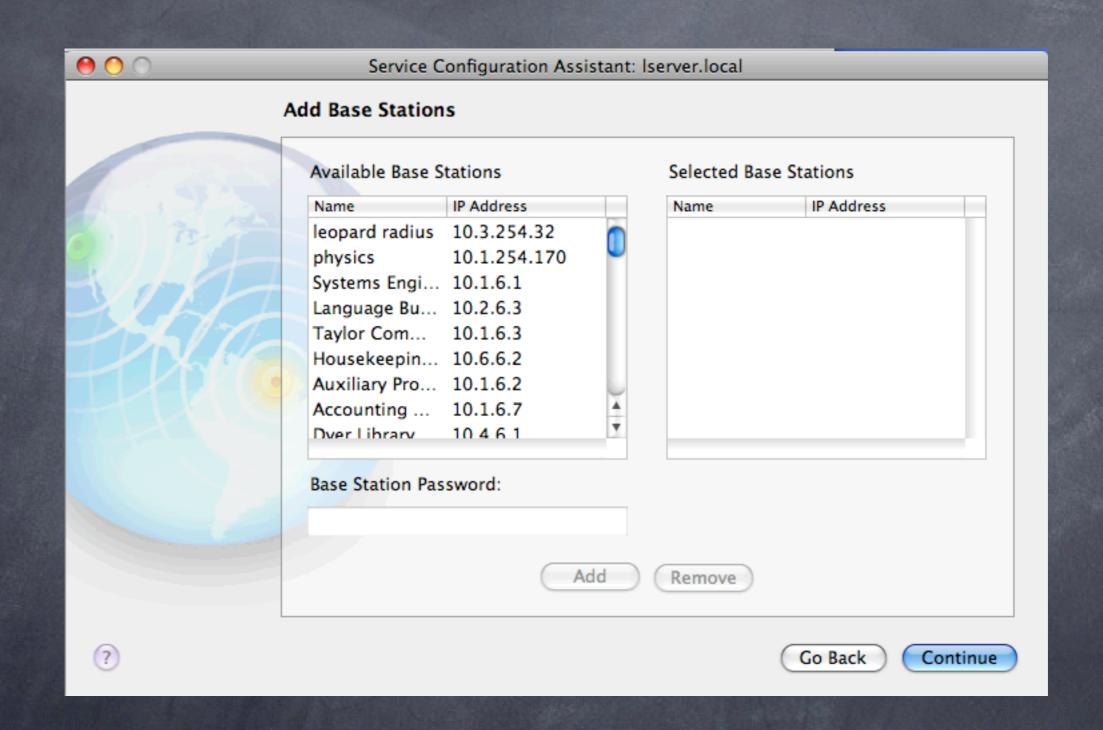

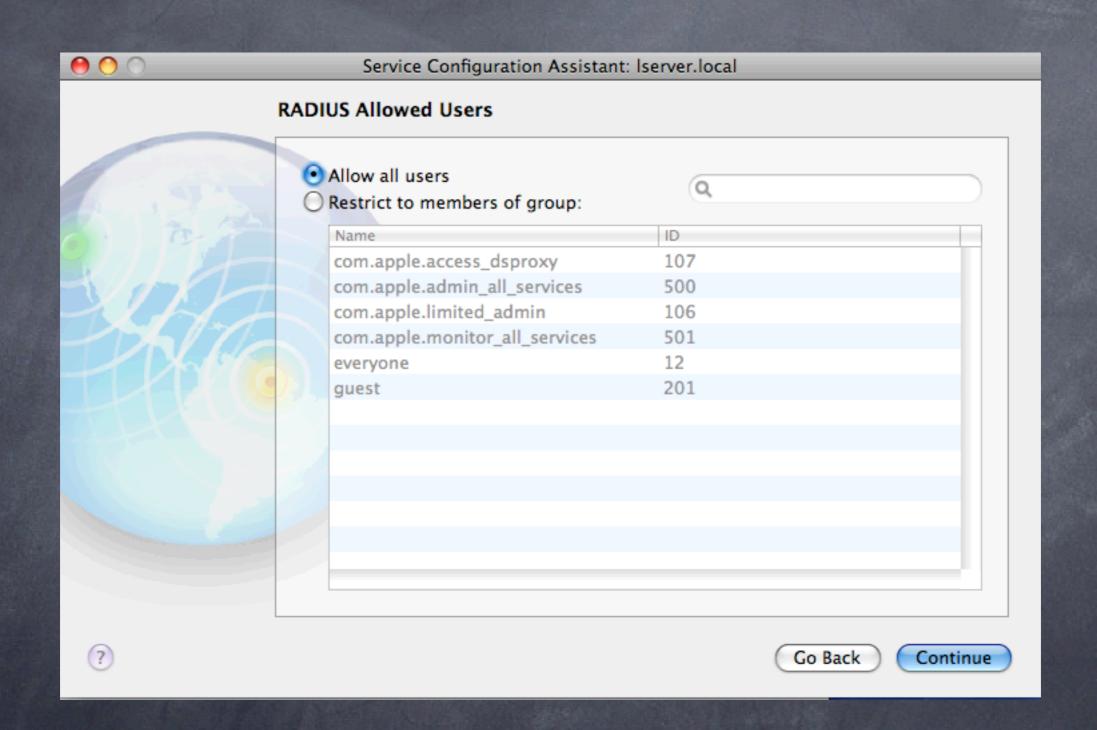

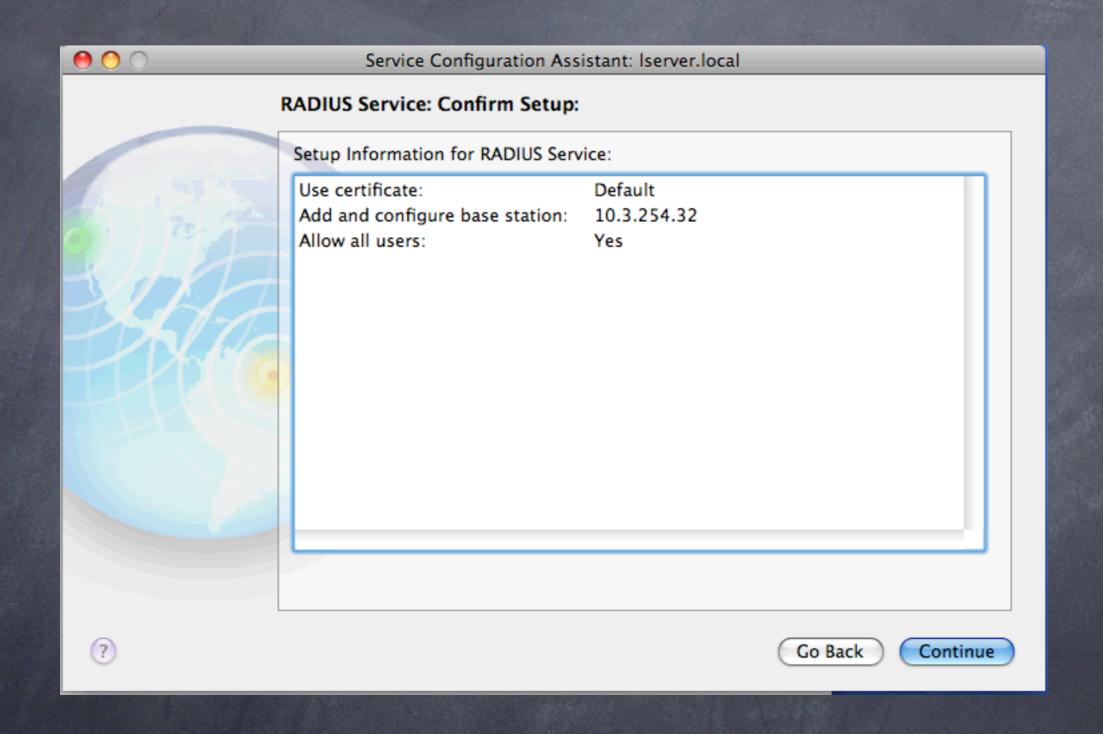

## Leopard Server: RADIUS Exported Internet Connect file

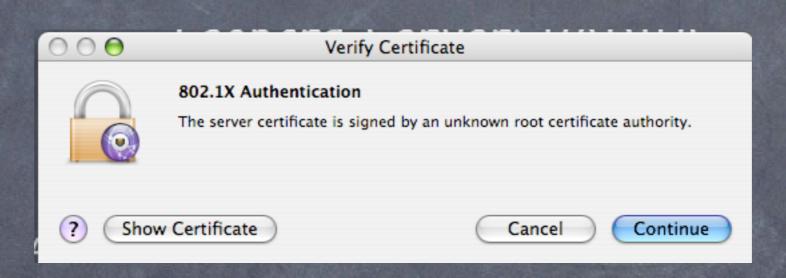

Client view: Note very limited user intervention

#### Strong Points:

- @ Point and click addition of Access Points
- Must also add IP and shared secret of server to Access Point
- Shared secret must be 8 characters or more
- @ 802.1x security with relatively little hassle
- Integrates with user list on server
- Many users centrally administered, easier than WPA2 personal

#### Weak points:

- Forces you to use the 802.1x protocol, instead of MAC ACL
- All users must be added to the server (tough if you have limited client versions of the server)
- Must purchase server license and a dedicated machine
- May not work and play well with older PC versions

### Authentication: Elektron vs. Leopard Server

#### Elektron:

- Cheaper
- Runs on client, not server
- More flexible (MAC ACL and/or WPA2)
- Unlimited user database
- Integrates with Open Directory
- @ Can export certificates for mac, pc users

#### Leopard Server:

- Point and click simplicity
- When integrated into Tiger/Leopard client, very easy for users
- Exports internet connect file for one click client setup (can be stored on a server with password protection for all users, or emailed to certain users)
- Fine user access control

#### Authentication: Summary

- RADIUS/802.1x authentication is the way to go: personal for one AP, enterprise/RADIUS for multiple APs
- Best practices for your wireless and wired network
- Goes beyond the basic wireless safety steps
- Can track and log malicious attempts
- You may never know when or how you've been compromised without authentication control AND log analysis
- Latest wireless gear (e.g. Airport Extreme X2) encourage this option (MAC address control is still an option on the X2 under "Timed Access")
- Sysadmins: you can use 802.1x on your managed switches as well for a comprehensive security solution (see next slides)

#### Managed Switches

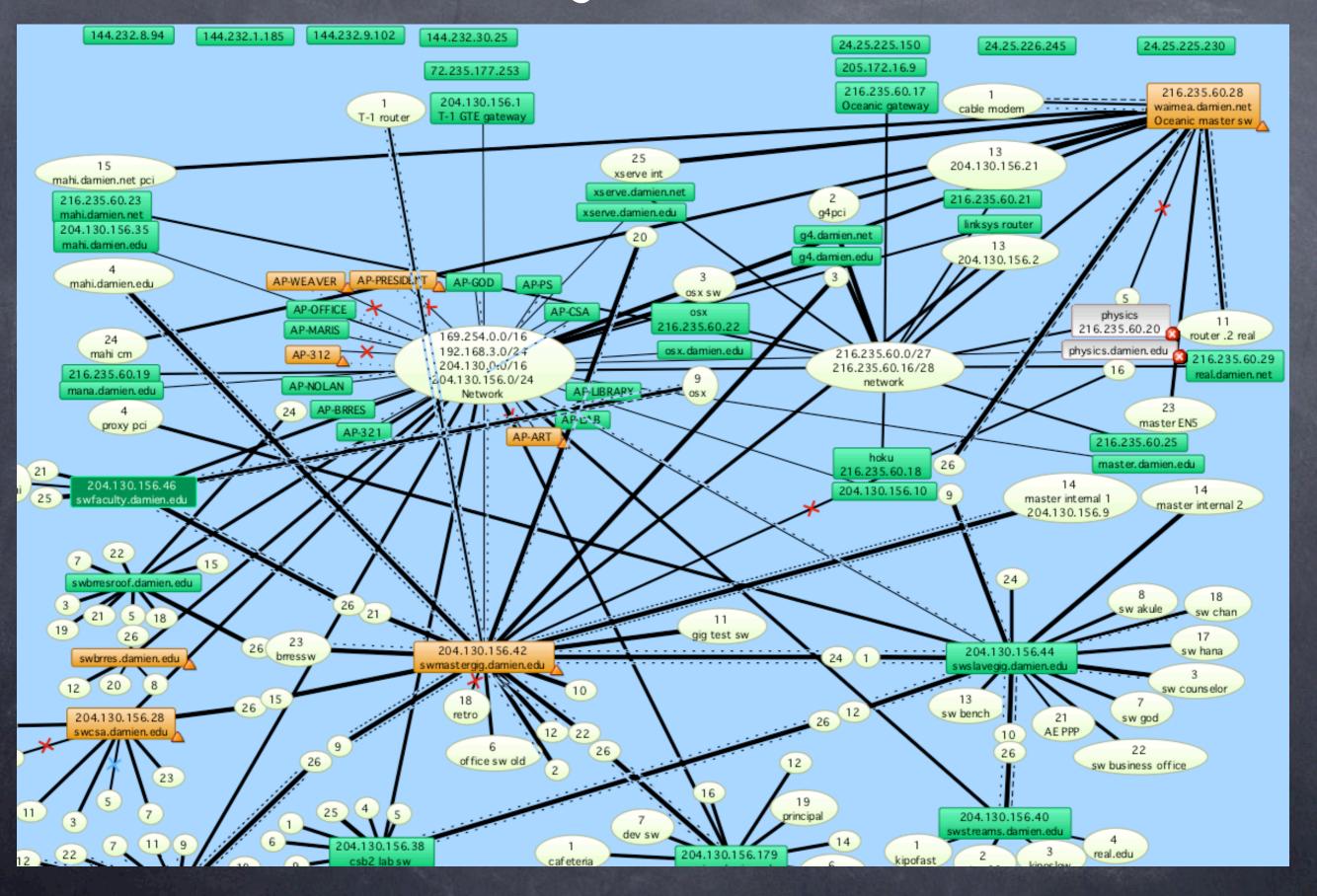

#### Managed Switches: MAC address access control

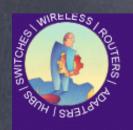

#### NETGEAR® FSM726 Managed Switch

Advanced > Advanced Security > System Authentication

IP Filtering is:

Support

Disabled ▼

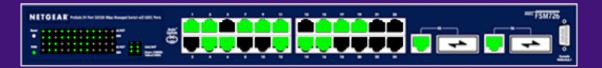

#### Navigation System **⊞** Tools ⊕ Security Disable Advanced Alert Port Mirroring Port Trunking Virtual Cable Tester ⊟ Advanced Security System Authentica Port-Based Auther Trusted MAC Addre MAC Address Lock **⊕** ■ YLANS **⊞** <u>M</u>AC

| Jser Authentication Mode:                                                                         | Basic Password Only |
|---------------------------------------------------------------------------------------------------|---------------------|
| RADIUS Server IP Address:                                                                         | 0.0.0.0             |
| RADIUS Shared Secret:                                                                             |                     |
| Select a Unique secret for validation of communication between this switch and the RADIUS server. |                     |

Note: If you are using a RADIUS Server, please add the RADIUS IP address (if Remote Authentication gets involved) and this PC IP address into the IP filtering table shown below before enabling the IP filtering function. If the RADIUS IP address is not entered in this table and User Authentication Mode is "Remote Only", after enabling IP filtering, the user will lose login authentication. If this PC IP address is not entered, this PC will lose management accessibility. Also if 802.1x port-authentication function is used, please add the 802.1x Authentication server IP address in this table.

#### Managed Switches: 802.1x access control

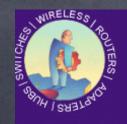

#### NETGEAR® FSM726 Managed Switch

Suppor

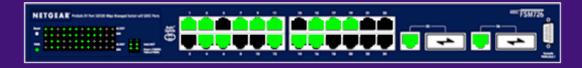

#### Navigation

|     | Systen |
|-----|--------|
| + 📄 | Status |

⊕ 🛅 Set-up

⊕ in Tools

⊕ in Security

∃ Advanced

---- Disable Advanced Alert ---- Port Mirroring ---- Port Trunking

---- Virtual Cable Tester

☐ Advanced Security
 System Authentica

#### Port-Based Auther

· Trusted MAC Addre · MAC Address Lock

**⊞** Advanced Tools

**⊕ [all target** → Traffic Management

⊕ DVLANS

⊕ Spanning Tree ⊕ MAC

#### Advanced > Advanced Security > Port-Based Authentication

RADIUS Server IP Address:

192.168.0.1

RADIUS Shared Secret:

802.1x Port-Based Authentication Setting:

The Port-Based Authentication setting enables you to authenticate each port before making available any services offered by the switch. After authentication is successful, normal traffic can pass through the port. The default setting is Force **Authorized** (disabled 802.1x function). The user can also choose Force **Unauthorized** (deny client to access network) or **Auto** Detected. The **Reauthentication Timer** allows the user to specify the time interval between the authentication server's checks of users connected to the network. The default time interval is 3600 seconds. This field will take effect when the Authentication mode is Auto.

Note: The RADIUS server IP address and Shared Secret must be configured first before enabling 802.1x. The 802.1x RADIUS server's connected port must be configured as "Authorized" only. Otherwise 802.1x won't take effect.

Re-authentication Timer:

3600

(1 - 65535 seconds)

| P | ort | Authenticat | ion      | Port | Authentication |   | Port | Authentication |   | Port | Authentication |   |
|---|-----|-------------|----------|------|----------------|---|------|----------------|---|------|----------------|---|
| • | 1   | Authorized  | _        | 2    | Authorized     | _ | 3    | Authorized     | _ | 4    | Authorized     |   |
|   | 5   | Authorized  | ▼        | 6    | Authorized     | _ | 7    | Authorized     | ▼ | 8    | Authorized     | _ |
| 9 | 9   | Authorized  | <b>T</b> | 10   | Authorized     | _ | 11   | Authorized     | ▼ | 12   | Authorized     | _ |
| 1 | 3   | Authorized  | <b>T</b> | 14   | Authorized     | _ | 15   | Authorized     | _ | 16   | Authorized     | _ |
| 1 | 7   | Authorized  | ▼        | 18   | Authorized     | _ | 19   | Authorized     | ▼ | 20   | Authorized     | _ |
| 2 | 21  | Authorized  | ▼        | 22   | Authorized     |   | 23   | Authorized     | _ | 24   | Authorized     | ▼ |

### Try this yourself

- Go to http://www.periodiklabs.com and download a trial version of Elektron
- Setup with an Access point with MAC and 802.1x options
- Test access to wireless network with permitted and blocked clients

### Next steps:

- SNMP monitoring using Intermapper and/or Cybergauge will help with your log analysis and system integrity
- Integrate with Snort/HenWen NIDS system for best results
- Other products to check out: IPNetRouter (<a href="http://www.sustworks.com">http://www.sustworks.com</a>) and Door Stop Security Suite (<a href="http://www.opendoor.com">http://www.opendoor.com</a>)

#### Helpful References

# Wireless Networking Starter Kit

The practical guide to Wi-Fi networks for Windows and Macintosh

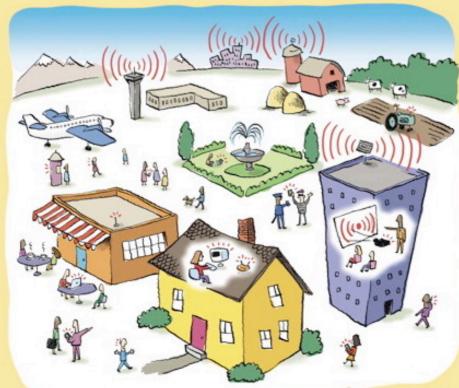

Adam Engst and Glenn Fleishman

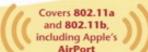

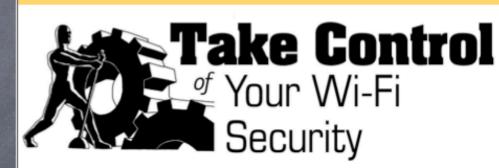

*\$10* 

by Glenn Fleishman and Adam C. Engst

| Table of Contents (Version | 1.0) |
|----------------------------|------|
|----------------------------|------|

| Read Me First                              |
|--------------------------------------------|
| Introduction5                              |
| Wi-Fi Security Quick Start7                |
| Determine Your Security Risk9              |
| Prevent Access to Your Wireless Network 23 |
| Secure Your Data in Transit35              |
| Protect Your Systems                       |
| Secure Small Office Wi-Fi65                |
| Perform a Security Audit                   |
| Appendix A: Use WPA Enterprise92           |
| Appendix B: Password Advice                |
| Glossary                                   |
| About This Ebook                           |
|                                            |
|                                            |

Help a Friend Take Control!

Click Here to Receive a Discount Coupon for You and Your Friend

**Check for Updates** 

Click Here to Look for Updates to This Ebook ISBN 0-9759503-9-8

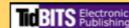